**PMA Prozeß- und Maschinen-Automation GmbH** 

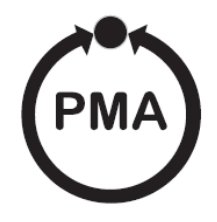

# **Modulares Reglersystem KS VARIO**

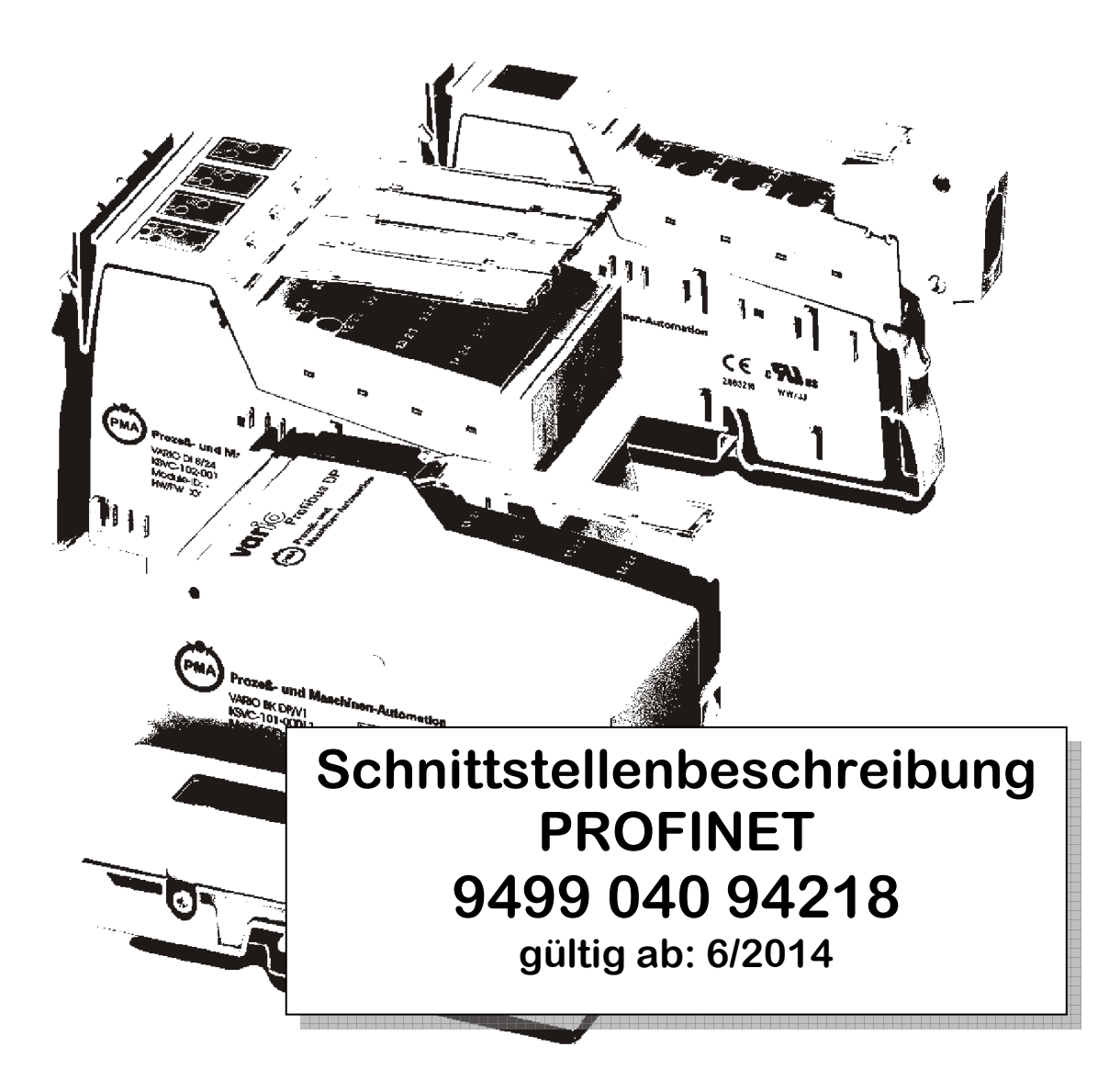

SIMATIC® ist ein eingetragenes Warenzeichen der Siemens AG STEP7® ist ein eingetragenes Warenzeichen der Siemens AG **PROFIT<sup>®</sup>** ist ein eingetragenes Warenzeichen von PROFIBUS International  $T\overline{\mathit{N}\mathit{E}T}$ (ehemals PROFIBUS Nutzerorganisation (PNO))

BluePort® ist ein eingetragenes Warenzeichen der PMA Prozeß- und Maschinen-Automation GmbH BlueControl® ist ein eingetragenes Warenzeichen der PMA Prozeß- und Maschinen-Automation GmbH

© PMA Prozeß- und Maschinen-Automation GmbH - Printed in Germany Alle Rechte vorbehalten. Ohne vorhergehende schriftliche Genehmigung ist der Nachdruck oder die auszugsweise fotomechanische oder anderweitige Wiedergabe diese Dokumentes nicht gestattet.

> Dies ist eine Publikation von PMA Prozeß- und Maschinen Automation Postfach 310229 D-34058 Kassel Germany

Inhaltsverzeichnis

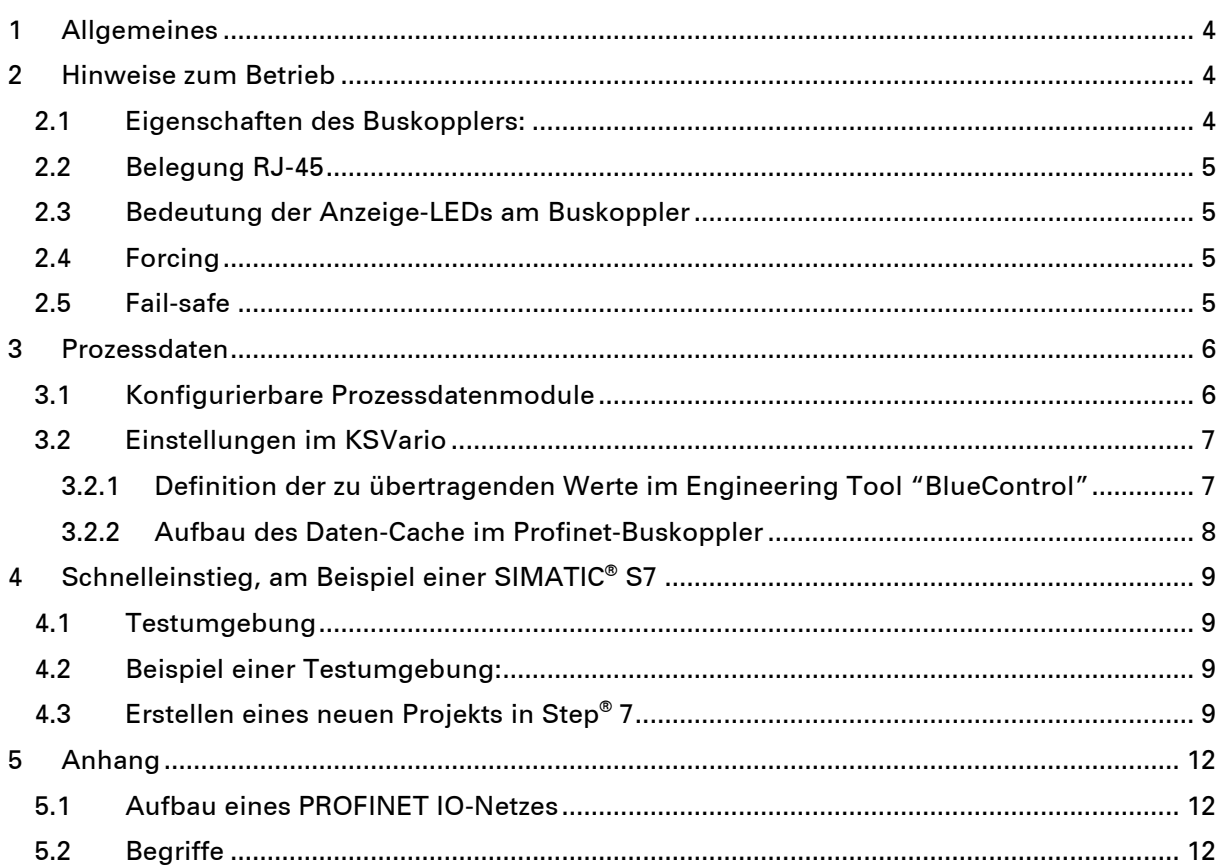

# 1 Allgemeines

Das modulare Reglersystem KSVario erlaubt den Anschluss von verschiedenen Feldbusschnittstellen. Hierzu wird der jeweilige Buskoppler als Kopfstation für ein Reglersystem benutzt.

Über einen dieser Buskoppler wird über eine frontseitige Schnittstelle (PJ45-Stecker) der PROFINET unterstützt. Hierüber wird eine Übertragung aller Prozeß-, Parameter- und Konfigurationsdaten ermöglicht.

Diese Kommunikationsschnittstelle ermöglicht Verbindungen zu übergeordneten Steuerungen, Visualisierungstools etc..

Eine weitere, standardmäßig immer vorhandene Schnittstelle befindet sich auf dem Reglerbausteinen KSVario. Diese vollwertige RS232 Schnittstelle dient dem Anschluss des 'BlueControl'-Tools, das auf einem PC abläuft.

Übertragungsrate:

Der PROFINET-Koppler arbeitet mit einer maximalen Übertragungsrate von 100Mbit. Clients:

Der Ethernet Buskoppler ermöglicht die Kommunikation mit bis zu 4 Clients über das TCP/IP-Protokoll.

# 2 Hinweise zum Betrieb

Anschluss der Schnittstelle

Der Profinet wird über die frontseitige RJ45-Schnittstelle des Buskopplers angeschlossen. Als Physical Layer wird 10BaseT bzw. 100BaseT verwendet.

Die physikalische Anbindung erfolgt über Profinet mit verdrillter Zweidrahtleitung (CAT5-Kabel, 8pol mit RJ-45 Verbindungstechnik).

# 2.1 Eigenschaften des Buskopplers:

- Der Buskoppler beinhaltet einen integrierten Switch mit 2 Ports.
- Er erfüllt die Conformance Class-A und alle Anforderungen der Conformance Class B, mit Ausnahme des Management Information Base (MIB-II) Protokolls. Somit stellt er keine Netzwerk-Statistikdaten zur Verfügung. Darstellung der Anlagentopologie sowie komfortabler Gerätetausch werden unterstützt.
- Unterstützende Ethernet-Dienste
	- o Ping
	- o Arp
	- $O$  LLDP
- Alarme
	- o Maintenance Alarme
- Port Diagnose
- Gerätetausch ohne PC

# 2.2 Belegung RJ-45

Der Anschluss erfolgt über eine RJ-45-Buchse, mit 2 integrierten LED´s.

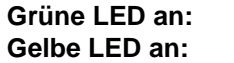

**Profinet angeschlossen Traffic auf Profinet** 

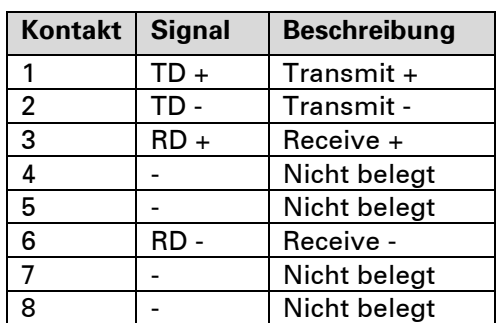

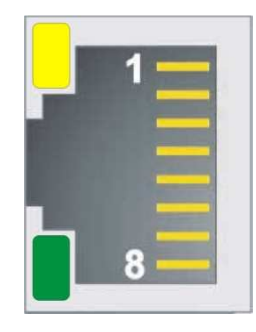

# 2.3 Bedeutung der Anzeige-LEDs am Buskoppler

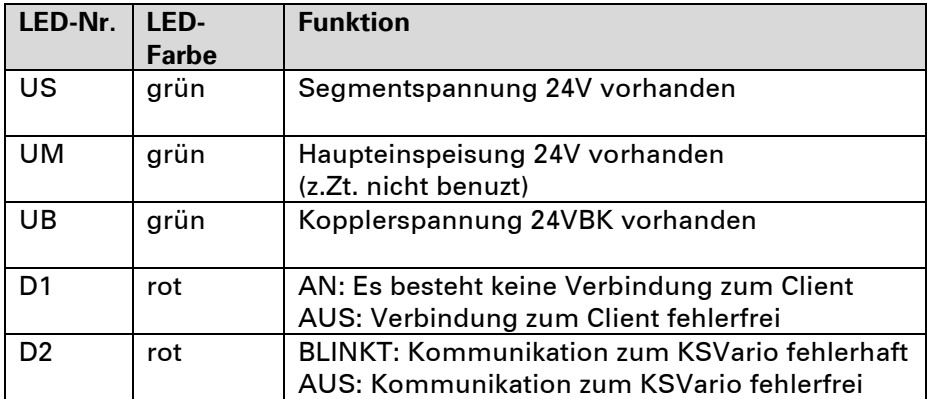

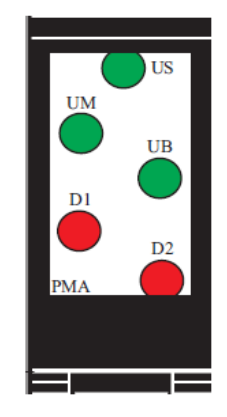

# 2.4 Forcing

### Eingänge

Alle physikalischen Eingänge können über Profinet überschrieben werden (konfigurierbar). Damit ist es z.B. möglich, den Istwert über Remote I/O (z.B. vario I/O-System) zu erfassen und über den Bus vorzugeben.

### Ausgänge

Bei Forcing der Ausgänge, ist die Einstellung der Fail-safe Funktion zu beachten. Bei eingestelltem Fail-safe — Verhalten "zero" werden alle Ausgänge bei Busfehler oder Master-Stop auf null gesetzt, andernfalls behalten sie ihren alten Wert bei.

# 2.5 Fail-safe

Über die User-Parametrierung 'Fail-safe' wird das Verhalten des Gerätes bei Busausfall bzw. 'Bus-Stop' des Masters festgelegt.

Busausfall: Bei Busausfall arbeitet das Gerät nach folgenden Regeln:

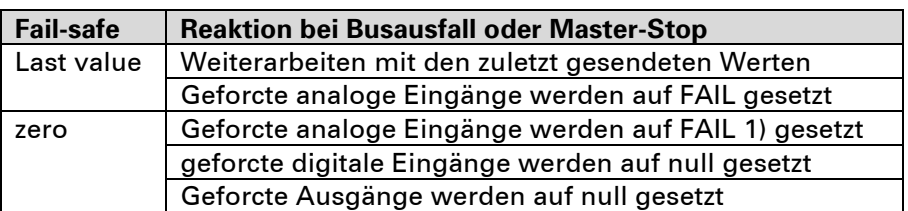

# 3 Prozessdaten

Der Anwender kann die Übertragung der Prozessdaten aus einer vorgegebenen Auswahl von Modulen zusammenstellen, um seine Anforderungen an Übertragungswerte, Speicherplatz und Übertragungszeit flexibel realisieren zu können. Die Konfiguration erfolgt über das jeweilige Buskonfigurierungstool des Busmasters.

### • Definition zyklischer Daten in BlueControl

Welche Prozessdaten und Parameter zyklisch über den Profibus übertragen werden sollen, ist absolut wahlfrei und kann mit wenigen Mouse-Clicks im BlueControl-Tool definiert und in den KS vario-Regler geladen werden (siehe Kapitel 3.2.1).

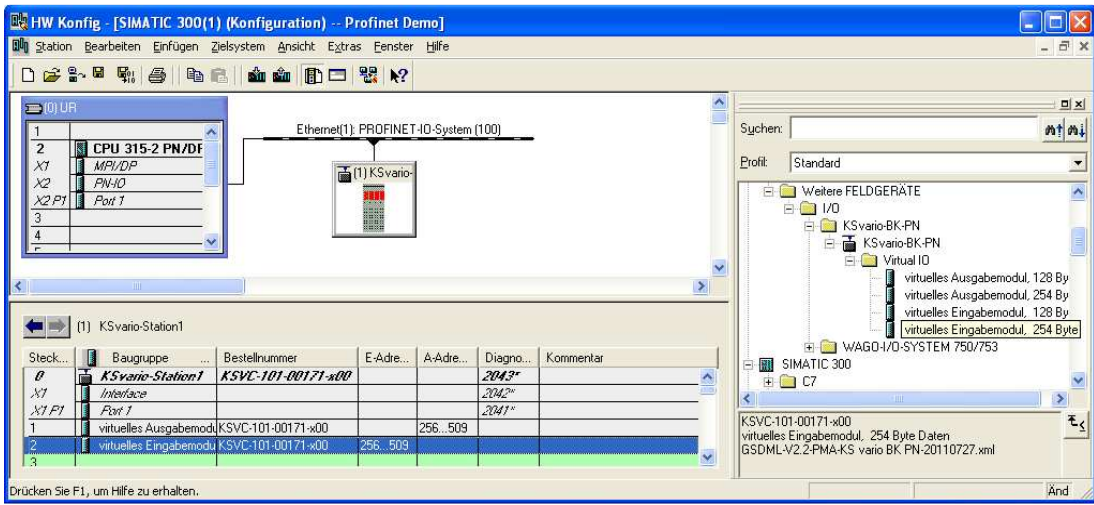

Prozessdaten und ausgewählte Parameterdaten werden zyklisch geschrieben und gelesen. Vorgabewerte werden vom Gerät nur bei einer Wertänderung übernommen.

### • Datenformat

Werte wie z.B. Ist- und Sollwerte werden im 16 Bit Festkommaformat (FixPoint) mit einer Nachkommastelle übertragen.

# 3.1 Konfigurierbare Prozessdatenmodule

Der Anwender kann die Übertragung der Prozessdaten aus einer vorgegebenen Auswahl von Modulen zusammenstellen, um seine Anforderungen an Übertragungswerte, Speicherplatz und Übertragungszeit flexibel realisieren zu können. Die Konfiguration erfolgt über das jeweilige Buskonfigurierungstool des Busmasters. Die Auswahl welche Prozessdaten und Parameter übertragen werden sollen erfolgt über das BlueControl-Engineering-Tool.

### • Modulumfang

Angeboten werden folgende Module:

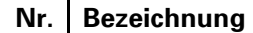

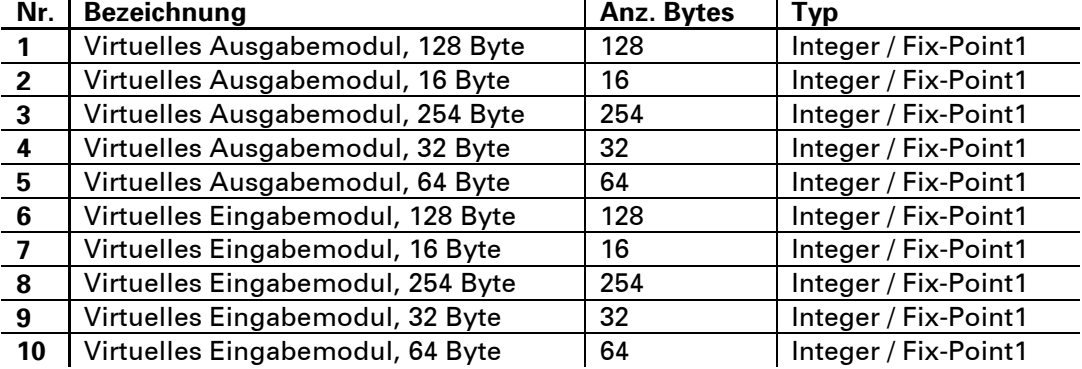

# 3.2 Einstellungen im KSVario

Der KSVario wird mit der BlueControl® Software Konfiguriert. Der Zugriff erfolgt entweder über die Programmierschnittstelle (RS232 / Klinke im KSVario) oder über das Profinet mit der entsprechenden IP Adresse (siehe nebenstehendes Bild).

# 3.2.1 Definition der zu übertragenden Werte im Engineering Tool "BlueControl"

Im BlueControl lassen sich die zu lesenden Daten auf 2 Arten auswählen (Schreibrichtung korrespondierend):

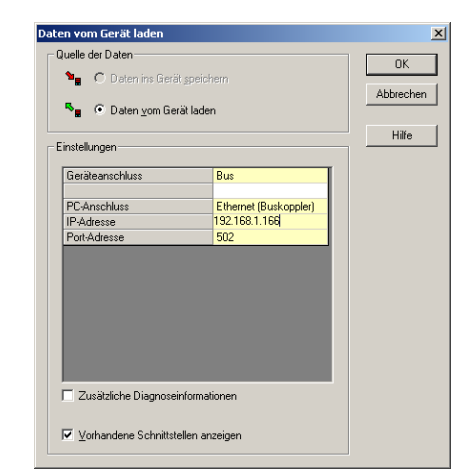

- Bis zu maximal 120 beliebige Parameter und Prozessdaten von beliebigen Kanälen zum Schreiben sowie max. 120 zum Lesen. Die Positionierung bestimmt die Reihenfolge in der Übertragung.
- Zusätzlich oder alternativ können für alle Kanäle gemeinsam beliebige Parameter und Prozessdaten ausgewählt werden. So können mit der Auswahl einer Date z.B. die Istwerte von allen Kanälen (max. 30) übertragen werden. Insgesamt können bis zu 736 Schreib- und 736 Lesedaten definiert.

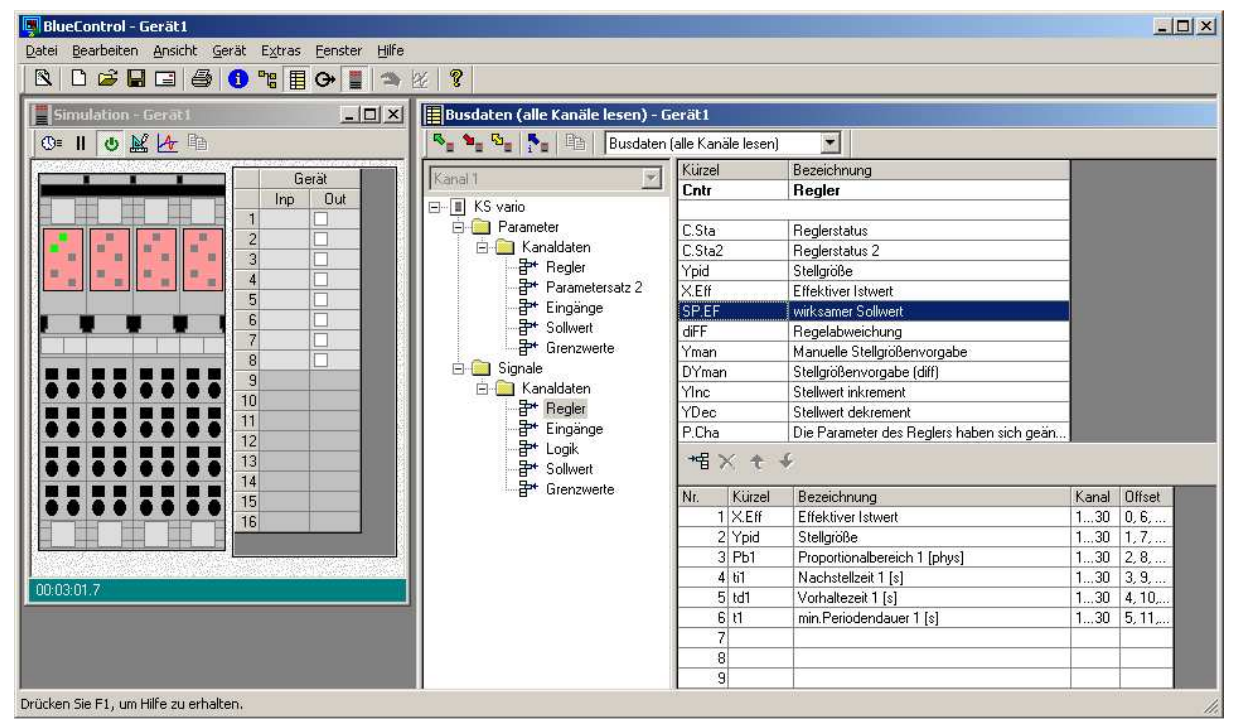

Diese ausgewählten Daten (maximal 736 Schreib- und 736 Lesedaten) stehen im Buskoppler als Cache-Speicher in der im BlueControl definierten Reihenfolge zur Verfügung. Die jeweiligen Indizes bzw. Offsets der einzelnen Daten werden über das BlueControl-Tool angezeigt bzw. können ausgedruckt werden.

## 3.2.2 Aufbau des Daten-Cache im Profinet-Buskoppler

Die Prozessdaten umfassen einen Datenbereich von jeweils 736 Worddaten im Write-Cache (Schreibbereich) und Read-Cache (Lesebereich).

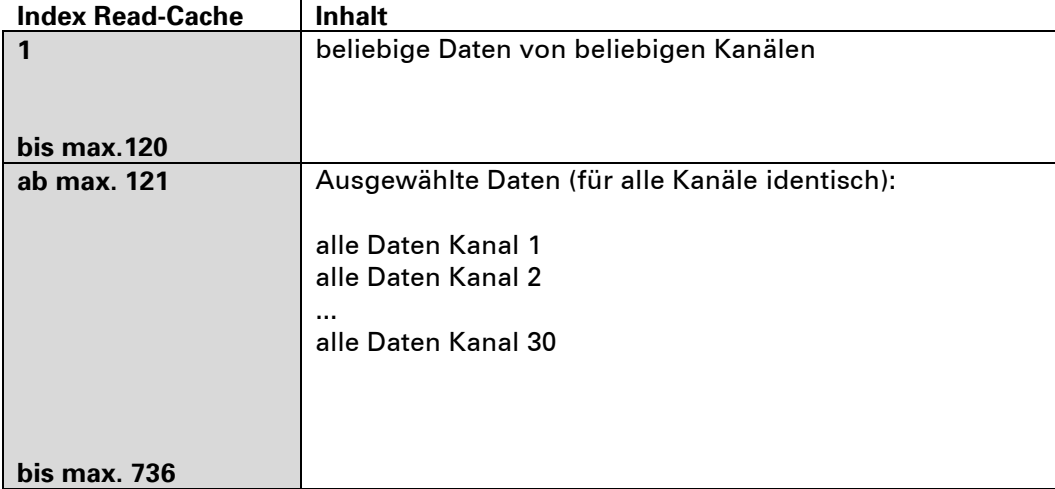

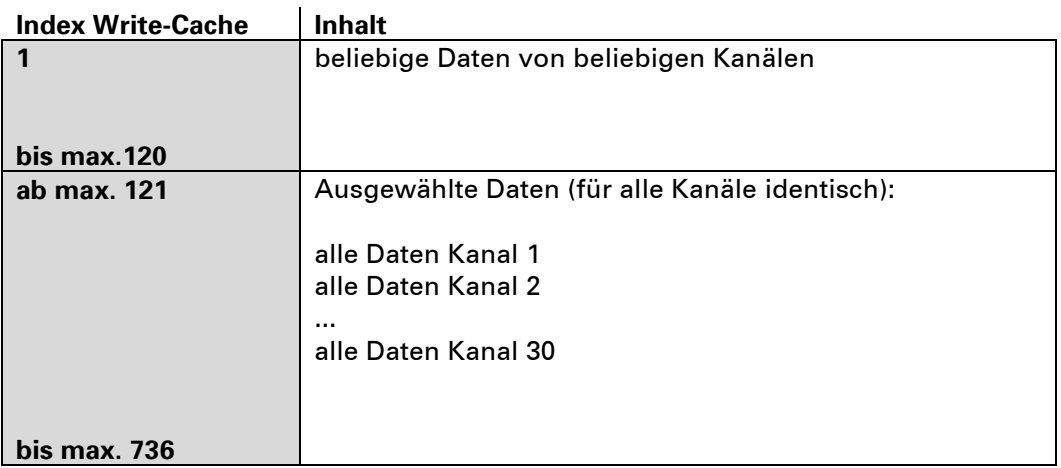

# 4 Schnelleinstieg, am Beispiel einer SIMATIC® S7

# 4.1 Testumgebung

- Für den beispielhaften Testaufbau benötigen Sie folgende Komponenten:
- Programmiergerät (PG) oder PC mit PC-Adapter
- Programmiertool STEP®7 V5.4
- Automatisierungsgerät (AG)
- z.B. CPU S7 315-2 PN/DP, neue Ausgabe
- KS VARIO BK PN (Bestellnr.: KSVC-101-00171-100)
- z.B. KS VARIO T8/UTH (Bestellnr.: KSVC-104-00441-000)
- Ethernet Switch mit Patch-Kabel

# 4.2 Beispiel einer Testumgebung:

#### Aufgabe

- Ein KS VARIO mit der IP 192.168.1.166 und dem Namen "KSVario-Station1" soll an eine CPU315-2 PN/DP über Profinet angeschlossen werden.
- Es sollen der Istwert, der Sollwert, Heizstrom, Handstellgröße sowie einige Statusmeldungen und Controllworte einiger Kanäle angezeigt bzw. vorgegeben werden können. Hierzu werden 17 Prozeßdaten zum Lesen und 17 zum Schreiben benötigt. Die Daten werden mit dem Engineering-Tool BlueControl ausgewählt.
- Dazu können Virtuelle Ein- /Ausgabemodule mit 128 Byte bzw. 254 Byte verwendet werden.

Bevor die Testumgebung in Betrieb genommen wird, sollten Sie sicherstellen, dass das Automatisierungsgerät keine andere Anwendersoftware enthält ("urgelöscht").

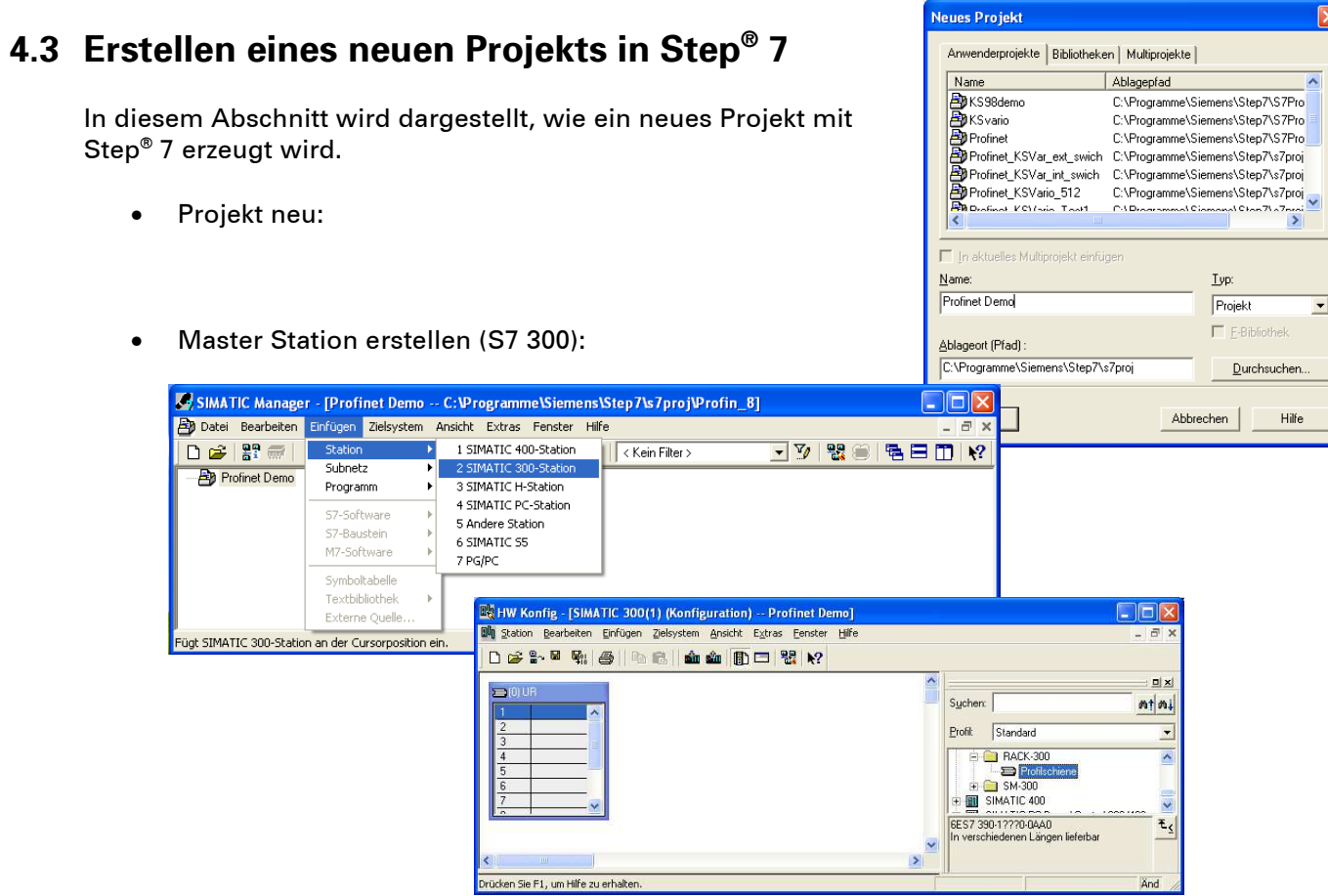

• CPU auswählen und IP-Adresse vergeben

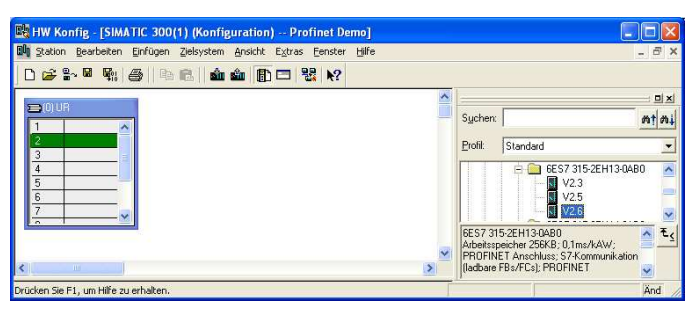

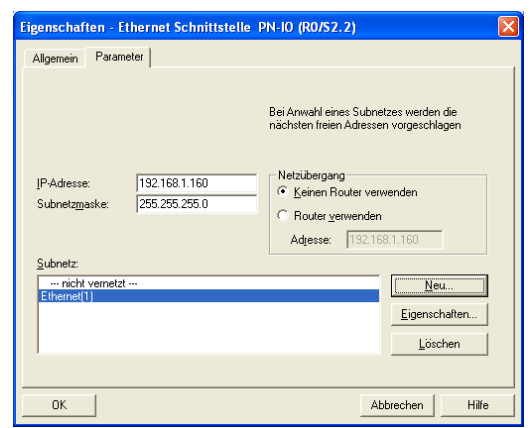

• KSVario auswählen und Adressieren

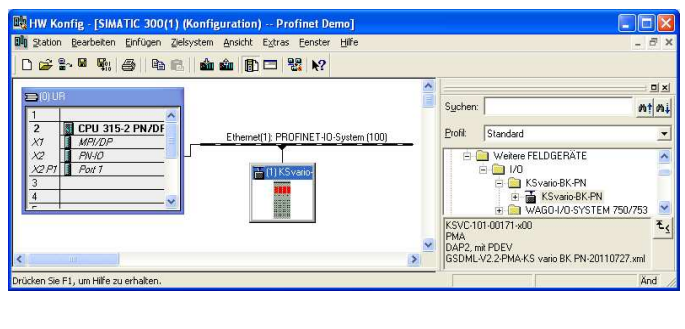

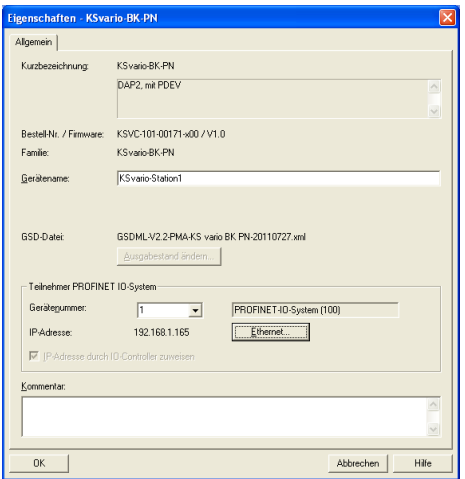

• Virtuelles Datenmodul für den Datenaustausch definieren in unserem Beispiel 254 Byte lesen und schreiben. Wir könne also 126 Prozessdaten mit dem KSVario austauschen. Werden mehr Daten benötigt, können mehrere dieser Datenmodule ausgewählt werden, bis maximal 736 Daten.

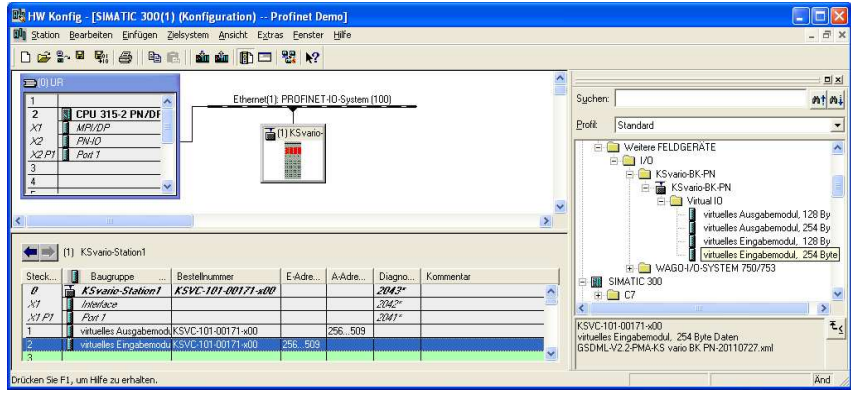

• IP-Adresse und Stationsname zuweisen

Um einem KSVario die IP-Adresse und den Stationsnamen zuzuweisen, wird über Zielsystem  $\rightarrow$  Eternet  $\rightarrow$  Ethernet-Teinehmer bearbeiten eine Teilnehmersuche gestartet. Nach Auswahl des zu parametrierenden KSVario kann diesem jetzt die IP und der Stationsname zugewiesen werden.

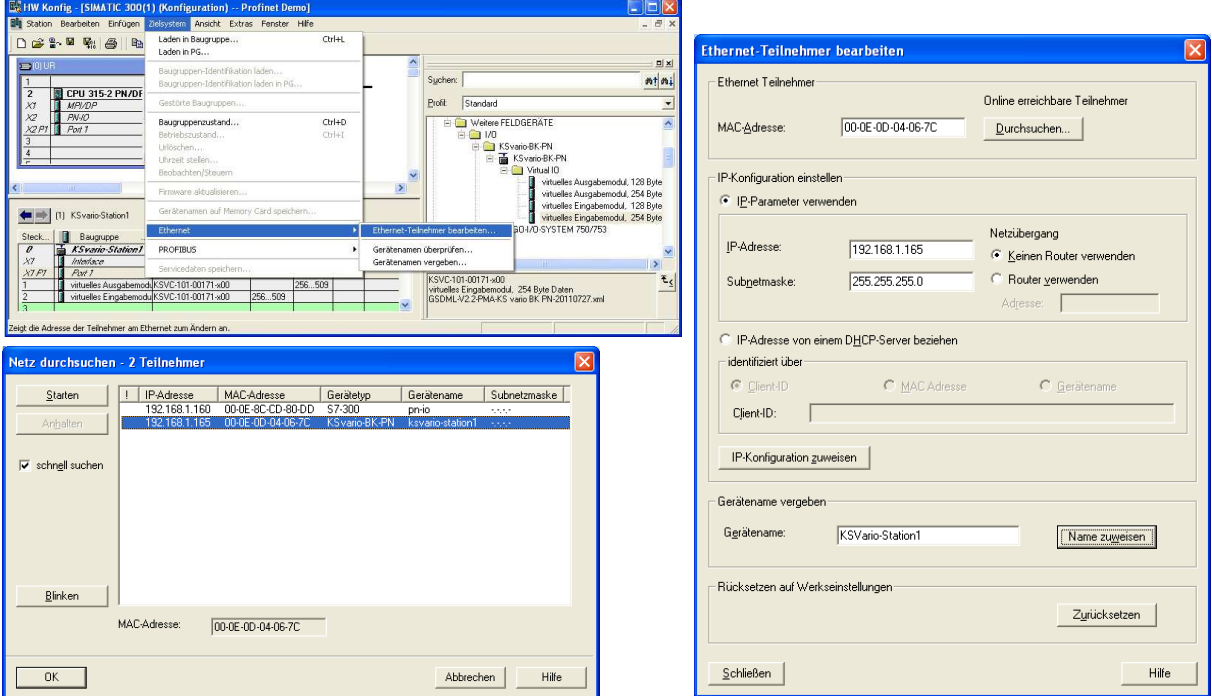

• Variablentabelle definieren und Kommunikationsdaten Testen

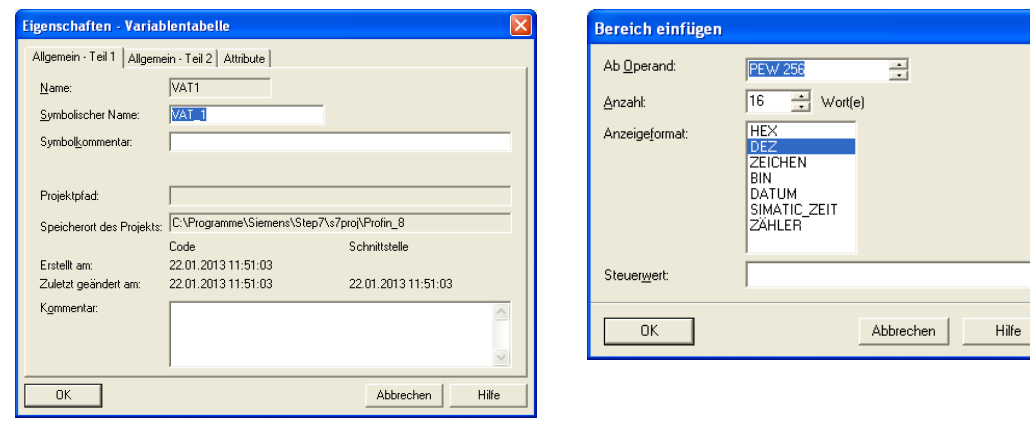

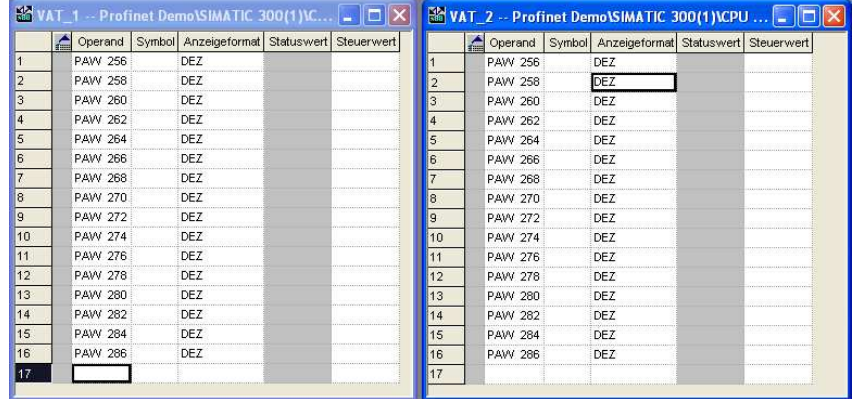

 $\overline{\mathbf{x}}$ 

# 5 Anhang

# 5.1 Aufbau eines PROFINET IO-Netzes

Im folgenden Bild sehen Sie einen typischen Aufbau eines PROFINET IO-Netzes. Vorhandene PROFIBUS-Slaves können über einen IE/PB-Link eingebunden werden.

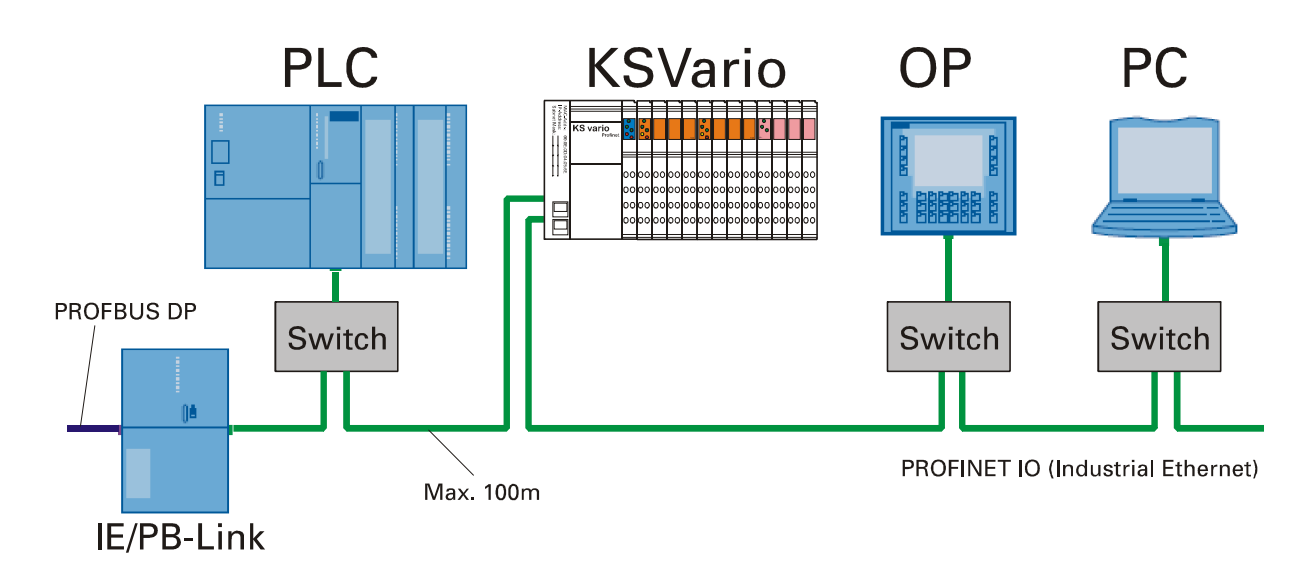

# 5.2 Begriffe

### **Bus**

Gemeinsamer Übertragungsweg, mit dem alle Teilnehmer verbunden sind; besitzt zwei definierte Enden.

Bei KSVario ist der Bus eine Zweidrahtleitung.

### • Busanschlussstecker

Physikalische Verbindung zwischen Busteilnehmer und Busleitung.

### • GSD-Datei

Die Eigenschaften eines PROFINET-Gerätes werden in einer GSD-Datei (Generic Station Description) beschrieben, die alle notwendigen Informationen für die Projektierung enthält. Ebenso wie bei PROFIBUS können Sie ein PROFINET-Gerät über eine GSD-Datei in STEP 7 einbinden.

Bei PROFINET IO liegt die GSD-Datei im XML-Format vor. Die Struktur entspricht ISO 15734, dem weltweiten Standard für Gerätebeschreibungen.

### • Gerätenamen

Bevor ein IO-Device von einem IO-Controller angesprochen werden kann, muss es einen Gerätenamen haben, da die IP-Adresse dem Gerätenamen fest zugewiesen ist. Bei PROFINET ist diese Vorgehensweise gewählt worden, weil Namen einfacher zu handhaben sind als komplexe IP-Adressen.

Das Zuweisen eines Gerätenamens für ein konkretes IO-Device ist zu vergleichen mit dem Einstellen der PROFIBUS-Adresse bei einem DP-Slave.

Im Auslieferungszustand hat ein IO-Device keinen Gerätenamen. Erst nach der Zuweisung eines Gerätenamens mit dem IO-Supervisor/PC ist ein IO-Device für einen IO-Controller adressierbar, z. B. für die Übertragung der Projektierungsdaten (u. a. die IP-Adresse) im Anlauf oder für den Nutzdatenaustausch im zyklischen Betrieb.

### • Gerätetausch ohne Wechselmedium/PC

IO-Devices mit dieser Funktion sind auf einfache Weise austauschbar:

- kein Wechselmedium (z. B. SIMATIC Memory Card) mit gespeichertem Gerätenamen erforderlich
- der Gerätenamen muss nicht mit dem PG zugewiesen werden

Das eingewechselte IO-Device erhält den Gerätenamen vom IO-Controller, nicht mehr vom Wechselmedium oder vom PC.

Der IO-Controller verwendet dazu die projektierte Topologie und die von den IO-Devices ermittelten Nachbarschaftsbeziehungen. Die projektierte Soll-Topologie muss dabei mit der Ist-Topologie übereinstimmen.

### • MAC-Adresse

Jedem PROFINET-Gerät wird bereits im Werk eine weltweit eindeutige Geräteidentifikation zugewiesen. Diese 6 byte lange Geräteidentifikation ist die MAC-Adresse.

Die MAC-Adresse teilt sich auf in:

- 3 byte Herstellerkennung und

- 3 byte Gerätekennung (laufende Nummer).

Die MAC-Adresse steht lesbar auf dem Gerät, z. B.: 08-00-06-6B-80-C0

### • PROFIBUS International

Technisches Komitee, das den PROFIBUS- und PROFINET-Standard definiert und weiterentwickelt. Bekannt auch als PROFIBUS-Nutzerorganisation e. V.(PNO).

Homepage: www.profibus.com

### • Priorisierter Hochlauf

Priorisierter Hochlauf (FSU) bezeichnet die PROFINET-Funktionalität zur Beschleunigung des Anlaufs von IO-Devices in einem PROFINET IO-System mit RT- und IRTKommunikation. Die Funktionen verkürzt die Zeit, die die entsprechend projektierten IO-Devices benötigen, um in folgenden Fällen wieder in den zyklischen Nutzdatenaustausch zu gelangen:

- nach Wiederkehr der Spannungsversorgung
- nach Stationswiederkehr
- nach Aktivieren von IO-Devices.

### **PROFINET**

Im Rahmen von Totally Integrated Automation (TIA) ist PROFINET die konsequente Fortführung von:

- PROFIBUS DP, dem etablierten Feldbus, und

- Industrial Ethernet, dem Kommunikationsbus für die Zellenebene.

Die Erfahrungen aus beiden Systemen wurden und werden in PROFINET integriert. PROFINET als ethernet-basierter Automatisierungsstandard von PROFIBUS International (ehemals PROFIBUS-Nutzerorganisation e. V.) definiert damit ein herstellerübergreifendes Kommunikations-, Automatisierungs- und Engineering-Modell. PROFINET ist seit 2003 Teil der Norm IEC 61158. Siehe PROFIBUS International

### **Switch**

PROFIBUS ist ein linienförmiges Netz. Die Kommunikationsteilnehmer sind durch eine passive Leitung - den Bus - verbunden.

Im Gegensatz besteht das Industrial Ethernet aus Punkt-zu-Punkt-Verbindungen: jeder Kommunikationsteilnehmer ist mit genau einem Kommunikationsteilnehmer direkt verbunden. Soll ein Kommunikationsteilnehmer mit mehreren Kommunikationsteilnehmer verbunden werden, wird dieser Kommunikationsteilnehmer an den Port einer aktiven Netzkomponente — den Switch — angeschlossen. An die anderen Ports des Switches können nun weitere Kommunikationsteilnehmer (auch Switches) angeschlossen werden. Die Verbindung zwischen einem Kommunikationsteilnehmer und dem Switch bleibt weiterhin eine Punkt-zu- Punkt-Verbindung.

Ein Switch hat also die Aufgabe, empfangene Signale zu regenerieren und zu verteilen. Der Switch "lernt" die Ethernet-Adresse(n) eines angeschlossenen PROFINET-Geräts bzw. weiteren Switches und leitet nur die Signale weiter, die für das angeschlossene PROFINETGerät bzw. den angeschlossenen Switch bestimmt sind.

Ein Switch verfügt über eine bestimmte Anzahl von Anschlüssen (Ports). Schließen Sie an jeden Port maximal ein PROFINET-Gerät oder einen weiteren Switch an

Bei Änderungen erfolgt keine Mitteilung. Postfach 310 229, D - 34058 Kassel

© PMA Prozeß- and Maschinen-Automation GmbH<br>Postfach 310 229, D - 34058 Kassel Sous réserve de modifications sans avis préalable Printed in Germany 9499 040 94218 (06/2014)